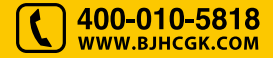

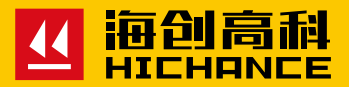

# **HC-LJ10** 一体式墙体拉结筋检测仪

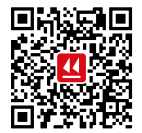

北京海创高科科技有限公司 BEIJING HICHANCE TECHNOLOGY CO., LTD. 地 址:北京市海淀区西三旗 801 号院军民融合 创新创业基地 108 室 电 话: 400-010-5818 传 真: 010-62323261<br>网 址: www.bjhcgk.com 邮 编: 100096

请在充分理解内容的基础上,正确使用。

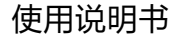

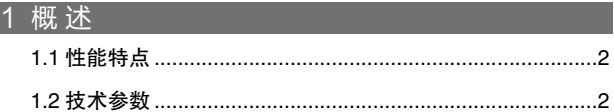

# 2 一体式墙体拉结筋检测仪

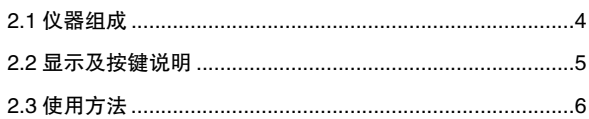

# 3 [功能与参数设置](#page-5-0) [3.1 数据查询、删除](#page-5-0) 8 3.2 [密码输入](#page-5-0) 8 [3.3 参数设置](#page-6-0) 9

### 4 [仪器标定](#page-7-0)

5 [USB 驱动安装步骤](#page-8-0)

HC-LJ10 一体式墙体拉结筋检测仪是北京海创高科科技有限公司最新 研制开发的一种新型检测仪器,适用于砌体墙拉结筋锚固力检测。

仪器采用机电一体化设计,机械结构和电子部分完美整合。手柄、传感 器、蜗轮、蜗杆、丝杆、支撑架等机械部分构成一个"门"型结构, 测 量显示电路嵌入到仪器内,可以直观显示测量数据。专用夹具设计,可 以快速夹紧直径小于等于 12mm 的任意钢筋。采用高精度传感器,测 量数据精准稳定,仪器具有便携、快速测量、高精度等特点。

#### 1.1 性能特点

- 一体式设计,体积小、重量轻,易携带
- 专用夹具设计,方便操作
- 高精度传感器,检测精度高 ●●●●●●●●
- 清零、峰值保持等功能
- 可存储 200 条测量数据
- 低功耗设计 , 液晶显示
- USB 通讯接口
- 专用上位机软件

#### 1.2 技术参数

- 最大拉力值:10kN
- 拉力行程:60mm
- ●●●● 重 量:4.5kg
- 精度等级:0.5%F.S
- 电 源:4.2V 锂电池

<span id="page-2-0"></span>1<br>概述

## 2.1 仪器组成

机电一体化设计,机械结构、 液晶显示、专用夹具、高精度 传感器。

夹紧钢筋时,要求先将钢筋掰 弯 5-10 度,然后调整仪器和 夹具方向,尽量让钢筋底部与 丝杠调整到一条直线,这样可 以保证检测锚固力的真实性, 同时也会延长仪器使用寿命。

由于仪器主要执行部件都是机 械零件,长时间的使用必定会 出现磨损情况,建议定期的保 养,对丝杠和涡轮蜗杆部件填 充黄油会延长仪器使用寿命。

<span id="page-3-0"></span>2一体式墙体拉结筋检测仪

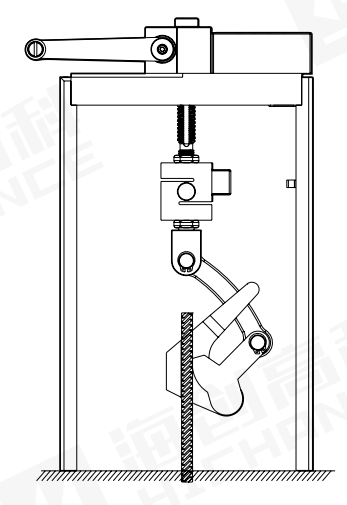

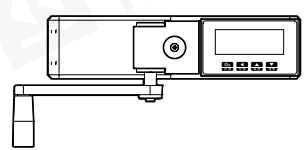

### <span id="page-4-0"></span>2.2 显示及按键说明

仪器显示操做面板如下图所示

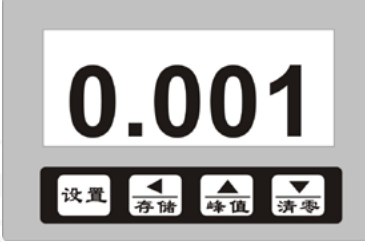

#### 按键功能说明

 $\overline{\mathbf{H}}$ : 测量状态下长按此键可进入仪表设置状态;

测量状态下短按此键可进入查询和删除数据功能。

<u>◀</u> ,测量状态下按此键存储数据;

参数设置状态下数字向左移动功能。

- <u>▲</u>]:测量状态下有峰值保持功能; 参数设置状态下数值增大功能。
- ▼):在测量状态下有显示数值清零功能;<br>\*\* 参数设置状态下数值减小功能。

● 开机:按住任意一个键约 1 秒开机 ● 关机:同时按住任意两个键约 1 秒关机

### 2.3 使用方法

#### 显示说明

按住任意一个键 1 秒钟后仪表开机, 并显示仪器型号 LJ-10(如右图) 1

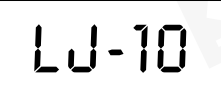

2 2 秒钟后仪表自动跳转到力值测量 界面(如右图)

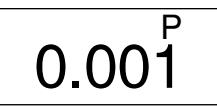

0.001

再次按下返回到常规显示状态

3 按下( ( ● ) 仪表进入峰值测量状态,

- $\mathbf{C}^{\mathbb{B}}$ 002 1.234
- 4 再按 (<) 键将仪表显示数值清零 后您尽管加压,最大值将随时保持, 使您方便读数。

测量完成后按 ( 黑 ) 选择保存, 仪表将自动保存此次测量结果。此仪表 可以存储 200 条数据,方便用户更有效的储存、保护数据。

#### 锚固力测量

进入测量界面,用仪器特有的自锁钢筋 夹具夹紧钢筋后, 顺时针摇动手柄, 在 蜗轮、蜗杆、丝杆的机械传动过程中, 自锁钢筋夹具携带被测钢筋逐渐上升, 同时测量显示电路有测量数据生成并显 示在屏幕上。

0.100

# 1.234 查询 002 3.1 数据查询、删除 轻按 (图) 键查询存储数据,通过 ( ( 键和 ( 清零 ) 键查看上一条或下一条数据。

再次轻按 ( ) 键进入数据删除界面或 一直按住 (图) 键不松开返回到测量界 面。

**删除 002**  $dEL$ 

在数据删除界面轻按 ( << ) 键后仪表将所有保存的数据全部删除, 仪表 发出"嘀"的一下提示音然后返回测量状态。

#### 3.2 密码输入

<span id="page-5-0"></span>3 功能与参数设置

测量状态下长按 (  $\overline{[}$  ) 键不松开 2 秒后 可进入仪表设置状态。

设置  $oR$ : 闪烁

这时密码的最后一位是闪烁的,用 ( [ ]) 键 和 ( [ ]) 键增大和减小数值, 用 ( [ ) 来改变闪烁的位置。设置密码为 1111, 输入好后按 ( [ ) 自动 进入参数设置,显示第一个参数 ( $I_{\Omega}$ - $R$ )。

**R** 

#### <span id="page-6-0"></span>3.3 参数设置

首先按照 3.2 的方法输入密码"1111"。

输入好后按 (  $\approx$  ) 自动进入参数设置, 显示第一个参数 ( , , , , , ) 在这组 容码中用户可轻按 (  $\approx$  ) 键进入下一个参数, 依次为零点修正、满度程

修正、状态选择、压力 / 强度选择、折 线修正功能。设置完毕后长按 ( 仪表自动保存设置后退出。

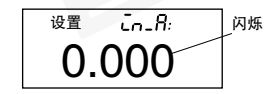

- ( ) (in-A) 零点:仪表在零测量点的修正参数。 ●
- (F:)(Fi) 满度:仪表在高测量点的修正系数。
- ( [Lb ) (CLB) 设备校准选择:ON— 设备校准 OFF—正常测量
- ( ∩od ) (MOD) 测量模式:OFF—力值测量
- ( [ \_Ь )(C-B) 折线修正:ON— 折线功能有效 OFF—折线功能无效
- C1 ~ C10: 表示各折线点的测量值
- B1 ~ B10: 表示各折线点的标准值

当仪器显示数值与标准力值呈单调上升的非线性时,需要进行修正,可 使用仪器的折线修正功能。

单调上升是指在输入信号范围内,输入信号增加,显示数据也增加。不 会出现输入信号增加,显示数据反而下降的情况。

由于最新版仪器采用高精度传感器,并且采用串接测量方式,测量数据 的线性度很好,不需折线修正即可满足常规检测,下面有关折线修正操 作的说明可以跳过。

■ 折线运算的相关参数 C-B:折线功能选择 C1 ~ C10:表示各折线点的测量值 B1 ~ B10:表示各折线点的标准值 测量值:是指未经折线运算前的显示值 标准值:是指经折线运算后的期望显示值

# 2 使用方法

将折线(C-B)参数选择为"OFF",关闭折线运算功能。仪表接入 输入信号后,从小到大增加输入信号,在此过程中记录下各折线点的 测量值和标准值, 即得到 C1 ~ C10, B1 ~ B10。将 C-B 参数选择 为"ON", 打开折线功能, 并设置 C1 ~ C10, B1 ~ B10 参数。

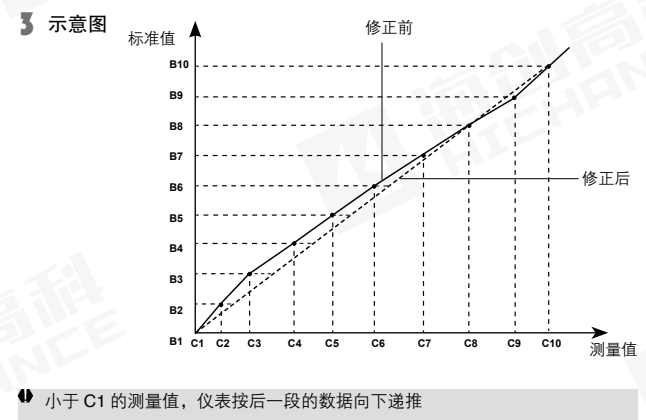

大于 C10 的测量值, 仪表按前一段的数据向上递推

为了保持检测仪的稳定性,保证工程检测的检测精度,应定期对仪器进 行校验。通过零点修正参数和满度修正参数可以进行调校,具体步骤如 下:

调校前,开机预热 2 分钟。

零点调校,通过零点修正参数 ( *L*<sub>n-</sub> R ) 1

转动手柄,直到拉杆完全不受力为止。待显示数值稳定后记下显 示数值,如果显示数值不为零,可以修改零点修正参数值。

零点修正值 ( Cn\_R )= 此时的显示值

2 满度调校,通过满度修正参数 (FL)

慢速转动手柄,使拉杆慢慢升起,当标准压力机的压力数值为 0, 而被检测仪表的数值开始变化时, 按 ( , ) 键将显示器数值清零。 加压到选定的力值,记录下显示数值。

满度修正参数 (FL) = 标准力值 ÷ 显示数值

仪器需要标定时请到具有计量检定资质的计量局等单位进行标定,用户请勿 自行标定。

<span id="page-7-0"></span>1<br>1<br>仪器标定

安装"HC 系列检测仪软件", 运行安装程序, 指定安装路径, 根据提 示信息安装即可。

仪表开机,连接 USB 连接线,在计算机上会弹出下列几个对话框,按 照相应的提示信息安装即可。(参照图片上的红色提示)。

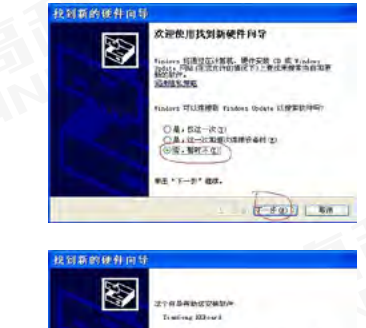

2 步骤

1 步骤

<span id="page-8-0"></span>S USB 驱动安装步骤

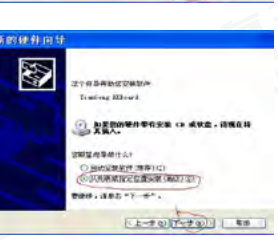

3 步骤

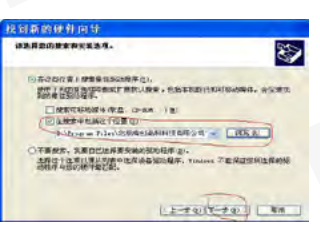

4 步骤 硬件安装 正在力此時件至後的软件 D Timing Mond 设有場は Windows 新幹術式: 本語論証金句 Windows IT 服绩安装此软件会立即或在以后使系统:<br>Microsoft 建议整理在停止此交差,并 **DIRECT PIRED** 5 步骤 所需文件

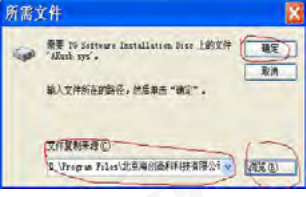

6 步骤

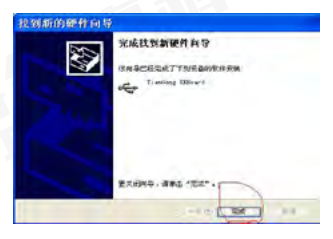

USB 驱动安装完成后, 就可以运行"HC 系列检测仪软件", 进行数据 读取,报表导出等。